# Profi Install

#### **Funktion**

Dieses Installationsprogramm richtet die Software von den Disketten auf Ihren Rechner ein. Dazu werden Verzeichnisse eingerichtet, Dateien kopiert und entpackt und Konfigurationsdateien und der Programmanager angepaßt.

### **Hilfe**

Das Installationsprogramm ist mit einer Online-Hilfe versehen, die Sie in jeder Situation abrufen können. Wählen Sie dazu die Hilfe-Schaltfläche.

#### **Bedienung**

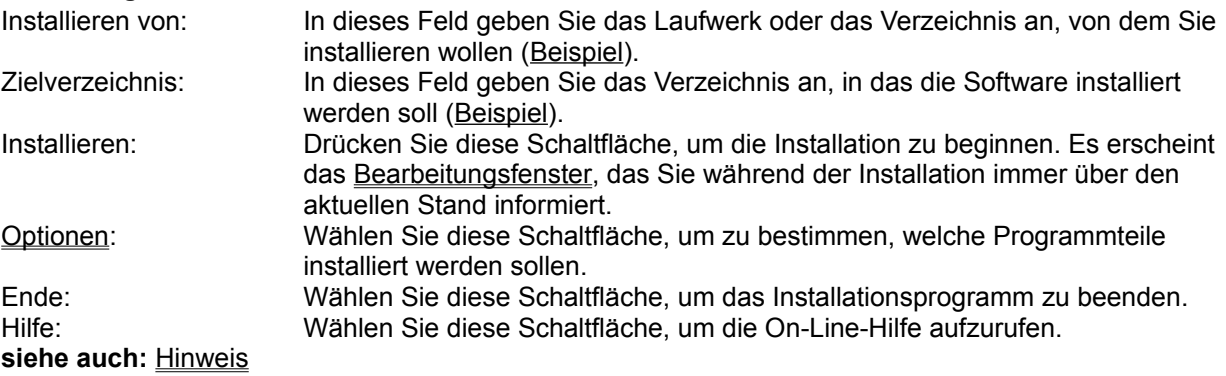

# Beispiel für das Feld "Installieren von"

Wollen Sie von dem Diskettenlaufwerk B aus installieren, so geben sie "B:" oder "B:\" ein. Haben Sie alle Dateien der Disketten in das temporäre Verzeichnis C:\XXX kopiert, dann geben Sie "C:\ XXX" ein.

# Beispiel für das Feld "Zielverzeichnis"

Soll die Software in das Verzeichnis D:\Utility\PInstall installiert werden, dann geben Sie als Zielverzeichnis "D:\Utility\PInstall" ein.

Wollen Sie die Installation in das Root-Verzeichnis des Laufwerks C, so geben Sie "C:" oder "C:\" ein.

#### Hinweis zu Profi Install

Diese Installation wird mit *Profi Install 2.0* durchgeführt.

Mit *Profi Install* erstellen Sie im Handumdrehen eine professionelle Installation. *Profi Install* kann Dateien kopieren und entkomprimieren, Verzeichnisse einrichten, Konfigurationsdateien (INI-Dateien, Autoexec.Bat, Config.Sys) erzeugen und ändern und Symbole im Programmanager hinzufügen.

*Profi Install* verfügt über eine moderne Bedienoberfläche und ist einfach zu handhaben.

Fordern Sie **Informationen** oder Ihre **kostenlose Testdiskette** bei einer der nachfolgenden Firmen an:

**Herstellerin:** von *Profi Install*: Aguacate Jahn und Resch GdbR Haid-und-Neu-Straße 7 - 9 D-76131 Karlsruhe Tel.: 07 21 / 69 83 59 Fax.: 07 21 / 17 42 63

**Vertrieb** von *Profi Install*: Lindemeyer & Partner GmbH Hagäckerweg 14 / 1 D-71144 Steinenbronn Tel.: 0 71 57 / 31 43 Fax.: 0 71 57 / 32 93

Die **Übersetzungen** der Hilfetexte und der Bedienelemente von Profi Install in die Sprachen Englisch, Französisch und Spanisch wurde ausgeführt von:

Übersetzungs- und Dolmetsch-Servicebüro Kinzelbach Kaiserstr. 14 D-70599 Stuttgart-Birkach Tel.: 07 11 / 4 56 75 19 Fax.: 07 11 / 4 56 72 08

### Bearbeitungsfenster während der Installation

#### **Bearbeitungsstand**

Das Bearbeitungsfenster gibt Ihnen ständig Auskunft über die augenblickliche Aktion. Sie wird über dem grauen Trennstrich angezeigt. Darunter gibt ein blauer Querbalken mit Prozentangabe an, wie weit die Installation bereits durchgeführt wurde.

### **Bedienung**

Abbrechen: Drücken Sie diese Schaltfläche, um die Installation abzubrechen. Es erscheint eine Sicherheitsabfrage.

Hilfe: Wählen Sie diese Schaltfläche, wenn Sie die Online-Hilfe aufrufen wollen.

# Optionen

#### **Funktion**

In diesem Dialog können Sie die Programmteile, die installiert werden sollen, durch Anklicken in einer Liste wählen. Ein ausgewählter Programmteil wird durch einen schwarzen Balken markiert. Unterhalb der Liste können Sie den Speicherbedarf der Installation in Kilobytes ablesen.

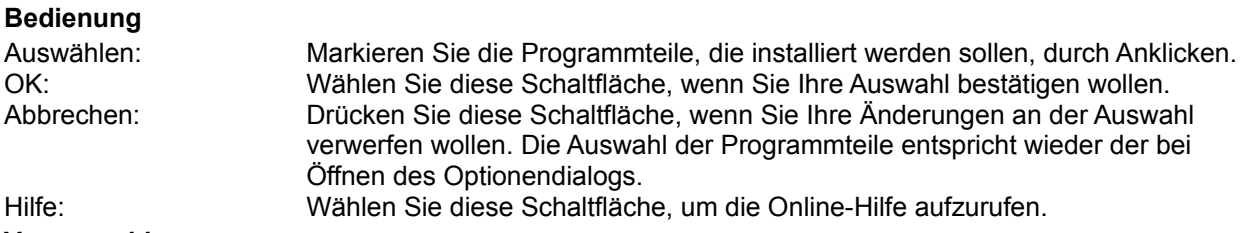

#### **Vorauswahl**

Das Installationsprogramm schlägt Ihnen bereits eine Auswahl der Programmteile vor. Wenn Sie sich nicht mit den verschiedenen Programmteilen auskennen, sollten Sie diese Auswahl durch OK akzeptieren.

### Diskette wechseln

#### **Funktion**

Mit diesem Dialog werden Sie aufgefordert, die aufgeführte Diskette einzulegen. Legen Sie die richtige Diskette in das unter Laufwerk angegebene Laufwerk ein und bestätigen Sie mit OK.

### **Bedienung**

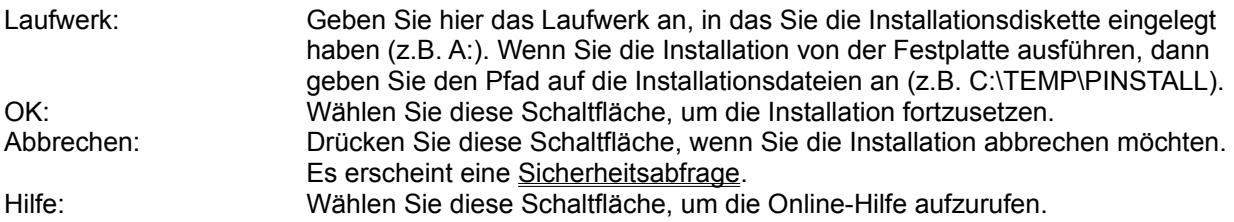

#### **Bemerkung**

Das Installationsprogramm zeigt diese Aufforderung auch, wenn es eine bestimmte Datei nicht finden kann. Dies liegt daran, daß die falsche Diskette einliegt.

# Kein Timer verfügbar

Das Installationsprogramm benötigt für die Installation einen Timer, der vom Betriebssystem vergeben wird. Zur Zeit sind alle Timer belegt.

Beenden Sie Applikationen, die einen oder mehrere Timer verwenden (z.B. Applikation Uhr aus dem Ordner Zubehör) und starten Sie anschließend die Installation erneut.

### Quellaufwerk ist nicht bereit

Das angegebene Quellaufwerk existiert nicht oder es befindet sich keine Diskette darin.

Benennen Sie im Feld "Installieren von" bzw. "Laufwerk" ein Laufwerk, über das Ihr Rechner verfügt oder führen Sie in das angegebene Laufwerk die Installationsdiskette ein und schließen Sie die Laufwerksverriegelung.

### Quellverzeichnis existiert nicht

Das im Feld "Installieren von" bzw. "Laufwerk" angegebene Verzeichnis existiert nicht.

Geben Sie im Feld "Installieren von" bzw. "Laufwerk" das Verzeichnis an, in dem sich die Installationsdateien befinden. Führen Sie die Installation von einem Diskettenlaufwerk aus, genügt in der Regel die Laufwerksbezeichnung (z.B. A:). Haben Sie zuvor alle Dateien der Installationsdisketten in ein Verzeichnis auf der Festplatte kopiert und führen Sie die Installation von dort aus durch, dann geben Sie den vollständigen Pfad an (z.B. C:\TEMP\INSTALL).

## Ziellaufwerk ist nicht bereit

Das im Feld Zielverzeichnis angegebene Laufwerk existiert nicht oder es befindet sich keine Diskette darin. Die Installation kann nicht durchgeführt werden und wird abgebrochen.

Benennen Sie im Feld "Zielverzeichnis" ein Laufwerk, über das Ihr Rechner verfügt oder führen Sie in das angegebene Laufwerk eine Diskette ein und schließen Sie die Laufwerksverriegelung.

# Auf dem Ziellaufwerk fehlen ... kB für die Installation

Die Installation benötigt mehr Speicherkapazität auf dem Zieldatenträger, als noch vorhanden ist. Sie kann deshalb nicht durchgeführt werden.

Stellen Sie auf dem Datenträger mehr Kapazität zur Verfügung oder benennen Sie ein anderes Ziellaufwerk mit mehr Speicherkapazität.

## Zielverzeichnis existiert nicht. Soll es eingerichtet werden?

Das im Feld "Zielverzeichnis" angegebene Verzeichnis existiert nicht.

Wählen Sie "Ja", wenn das Installationsprogramm das Zielverzeichnis einrichten und mit der Installation fortfahren soll. Wählen Sie "Nein", wenn kein neues Verzeichnis eingerichtet und die Installation abgebrochen werden soll.

# Zielverzeichnis kann nicht eingerichtet werden

Das im Feld "Zielverzeichnis" angegebene Verzeichnis kann nicht eingerichtet werden. Entweder ist die Kapazität des Datenträgers erschöpft, der Datenträger ist schreibgeschützt oder es liegt ein physikalischer Fehler vor.

Prüfen Sie den Datenträger und starten Sie die Installation dann erneut.

# Die Installation wurde erfolgreich durchgeführt

Das Installationsprogramm konnte die Applikation vollständig und korrekt installieren und ist damit beendet.

# Die Installation wurde abgebrochen

Die Installation wurde auf Grund eines Fehlers oder auf Ihren Wunsch abgebrochen. Die bereits kopierten Dateien und vorgenommenen Änderungen verbleiben. Die teilweise installierte Applikation ist in der Regel nicht ablauffähig.

Um eine korrekt installierte Anwendung zu erhalten, müssen Sie die Installation wiederholen.

### Wollen Sie die Installation wirklich abbrechen?

Wählen Sie "Ja", wenn Sie die Installation abbrechen wollen. Die bereits kopierten Dateien und vorgenommenen Änderungen verbleiben. Die teilweise installierte Applikation ist in der Regel nicht ablauffähig.

Wenn Sie die Installation weiter durchführen wollen, dann wählen Sie "Nein".

### Kein Verzeichnisname angegeben

Sie haben ein Editierfeld leer gelassen, in dem ein Verzeichnisname erwartet wurde. Wenn Sie diese Meldung mit OK bestätigen, wird das entsprechende Editierfeld selektiert. Geben Sie dann bitte den gewünschten Verzeichnisnamen ein.

#### **Hinweis**

Wenn Sie den Pfad des von Ihnen gewünschten Verzeichnis nicht auswendig wissen, dann wechseln Sie mit Ctrl+Esc in den Programmanager, starten dort den Dateimanager aus der Hauptgruppe und ermitteln den korrekten Pfad.

### Ungültiger Verzeichnisname

Der von Ihnen angegebene Verzeichnisname ist syntaktisch nicht korrekt. Entweder enthält er unerlaubte Zeichen, die einzelnen Verzeichnisnamen sind zu lang oder das Trennzeichen zwischen den Verzeichnissen ist nicht korrekt.

Wenn Sie diese Meldung mit OK bestätigen, wird das fehlerhafte Zeichen selektiert. Korrigieren Sie dann Ihre Eingabe. Syntaktisch gültige Verzeichnisse entnehmen Sie bitte dem Beispiel.

#### **Hinweis**

Wenn Sie den Pfad des von Ihnen gewünschten Verzeichnis nicht auswendig wissen, dann wechseln Sie mit Ctrl+Esc in den Programmanager, starten dort den Dateimanager aus der Hauptgruppe und ermitteln den korrekten Pfad.

## Der Pfad ist ungültig

Der von Ihnen angegebene Pfad ist syntaktisch nicht korrekt. Entweder enthält er unerlaubte Zeichen, die einzelnen Verzeichnisnamen sind zu lang oder das Trennzeichen zwischen den Verzeichnissen ist nicht korrekt.

Wenn Sie diese Meldung mit OK bestätigen, wird das fehlerhafte Zeichen selektiert. Korrigieren Sie dann Ihre Eingabe.

#### **Hinweis**

Wenn Sie den gewünschten Pfad nicht auswendig wissen, dann wechseln Sie mit Ctrl+Esc in den Programmanager, starten dort den Dateimanager aus der Hauptgruppe und ermitteln den korrekten Pfad.

### Datei ... konnte nicht zusammengefügt werden. Soll die Installation dennoch fortgesetzt werden?

#### **Beschreibung**

Die Datei sollte aus mehreren Teildateien, die sich auf verschiedenen Installationsdisketten befinden, zusammengefügt werden. Das Zusammenfügen scheiterte auf Grund eines Laufwerkfehlers (z.B. zu wenig temporäre Festplattenkapazität, Schreib-/Lesefehler etc.). In der Regel funktioniert die installierte Applikation ohne diese Datei nicht oder nicht einwandfrei.

#### **Bedienung**

Wählen Sie "Ja", wenn die Installation dennoch fortgesetzt werden soll. Sie müssen in diesem Fall anschließend die Datei von Hand erzeugen.

Wählen Sie "Nein", um die Installation abzubrechen. Beheben Sie den Laufwerksfehler und starten Sie anschließend die Installation erneut.

# Der Dateiname ist ungültig

Der von Ihnen angegebene Dateiname ist syntaktisch nicht korrekt. Entweder enthält er unerlaubte Zeichen oder der Dateiname ist zu lang.

Wenn Sie diese Meldung mit OK bestätigen, wird das fehlerhafte Zeichen selektiert. Korrigieren Sie dann Ihre Eingabe.

# Datei ... konnte nicht gelöscht werden

#### **Beschreibung**

Die Datei sollte gelöscht werden. Auf Grund einer nicht vorhandenen Zugriffsberechtigung oder eines Laufwerkfehlers konnte die Datei nicht gelöscht werden.

#### **Behebung**

Die installierte Anwendung funktioniert trotzdem einwandfrei. Sie sollten allerdings nach der Installation die Datei von Hand löschen, da sie nicht mehr benötigt wird und unnötig Speicherplatz belegt.

# Datei ... ist schreibgeschützt. Soll sie dennoch gelöscht werden?

#### **Beschreibung**

Die Datei wird nicht mehr benötigt und soll deshalb gelöscht werden. Die Datei ist jedoch unerwarteterweise schreibgeschützt.

### **Bedienung**

Wählen Sie "Ja", wenn die Datei dennoch gelöscht werden soll.

Wählen Sie "Nein", wenn Sie diese Datei noch benötigen. Sie wird in diesem Fall nicht gelöscht.

# Soll die Datei ... gelöscht werden?

#### **Beschreibung**

Die Datei wird von der installierten Anwendung nicht mehr benötigt und soll deshalb gelöscht werden. Jedoch könnte es sein, daß Sie diese Datei noch für andere Zwecke benötigen.

### **Bedienung**

Wählen Sie "Ja", wenn Sie die Datei nicht mehr benötigen.

Wählen Sie "Nein", wenn Sie diese Datei noch benötigen. Sie wird in diesem Fall nicht gelöscht.

# Steuerprojekt PI.IPJ nicht gefunden

#### **Beschreibung**

Das Installationsprogramm benötigt das Steuerprojekt mit dem Dateinamen PI.IPJ. Das Steuerprojekt enthält alle Informationen, wie die Installation durchgeführt werden soll. Jedoch konnte das Steuerprojekt nicht gefunden werden.

#### **Behebung**

Stellen Sie sicher, daß sich auf Ihrer ersten Installationsdiskette das Steuerprojekt befindet und den Dateinamen PI.IPJ trägt. Wenn Sie von Festplatte oder über das Netz installieren, muß sich das Steuerprojekt im selben Verzeichnis wie die Installationsprogramme install und pi befinden und den Dateinamen PI.IPJ tragen.

# Der Text enthält unerlaubte Sonderzeichen

Der von Ihnen eingegebene Text enthält unerlaubte Sonderzeichen. Wenn Sie diese Meldung mit OK bestätigen, wird das unerlaubte Zeichen selektiert. Korrigieren Sie dann Ihre Eingabe. Erlaubte Zeichen sind alle Buchstaben und Zahlen, das Leerzeichen sowie die Zeichen ! ( ) - \_ und '.

### Das Verzeichnis ... konnte nicht eingerichtet werden. Soll die Installation dennoch fortgesetzt werden?

#### **Beschreibung**

Das Verzeichnis konnte auf Grund eines Laufwerkfehlers nicht eingerichtet werden. In der Regel funktioniert die installierte Applikation nicht oder nicht einwandfrei.

#### **Bedienung**

Wählen Sie "Ja", wenn die Installation dennoch fortgesetzt werden soll. Sie müssen in diesem Fall anschließend das Verzeichnis von Hand erzeugen und eventuell Dateien in das Verzeichnis umkopieren.

Wählen Sie "Nein", um die Installation abzubrechen. Beheben Sie den Laufwerksfehler und starten Sie anschließend die Installation erneut.

### Verzeichniswechsel konnte nicht durchgeführt werden. Soll die Installation dennoch fortgesetzt werden?

#### **Beschreibung**

Der Verzeichniswechsel konnte nicht durchgeführt werden. Entweder existiert das Verzeichnis nicht oder es trat ein Laufwerkfehler auf. In der Regel funktioniert die installierte Applikation nicht oder nicht einwandfrei.

#### **Bedienung**

Wählen Sie "Ja", wenn die Installation dennoch fortgesetzt werden soll. Sie müssen in diesem Fall anschließend Dateien in das Verzeichnis umkopieren.

Wählen Sie "Nein", um die Installation abzubrechen. Beheben Sie den Laufwerksfehler oder richtet sie das verlangte Verzeichnis von Hand ein und starten Sie anschließend die Installation erneut.

### Verzeichnis ... konnte nicht gelöscht werden.

#### **Beschreibung**

Das Verzeichnis mit allen beinhalteten Dateien und Unterverzeichnissen wird von der installierten Anwendung nicht mehr benötigt und sollte deshalb gelöscht werden. Auf Grund einer nicht vorhandenen Zugriffsberechtigung oder eines Laufwerkfehlers konnte nicht vollständig gelöscht werden.

#### **Behebung**

Die installierte Anwendung funktioniert trotzdem einwandfrei. Sie sollten allerdings nach der Installation das Verzeichnis von Hand löschen, da es nicht mehr benötigt wird und unnötig Speicherplatz belegt.

### Zieldatei ... konnte nicht angelegt werden. Soll die Installation dennoch fortgesetzt werden?

#### **Beschreibung**

Die Datei sollte kopiert werden. Jedoch konnte keine Kopie der Datei angelegt werden. Entweder liegt ein Laufwerkfehler vor oder das Zielverzeichnis ist schreibgeschützt. Es ist möglich, daß die installierte Applikation ohne diese Datei nicht oder nicht einwandfrei funktioniert.

#### **Bedienung**

Wählen Sie "Ja", wenn die Installation dennoch fortgesetzt werden soll. Sie müssen in diesem Fall anschließend die Datei von Hand kopieren.

Wählen Sie "Nein", um die Installation abzubrechen. Beheben Sie den Laufwerksfehler oder entfernen Sie den Schreibschutz und starten Sie anschließend die Installation erneut.

### Datei ... konnte nicht kopiert werden. Soll die Installation dennoch fortgesetzt werden?

#### **Beschreibung**

Die Datei konnte auf Grund eines Laufwerkfehlers oder einer Beschädigung nicht kopiert werden. Es ist möglich, daß die installierte Applikation ohne diese Datei nicht oder nicht einwandfrei funktioniert.

#### **Bedienung**

Wählen Sie "Ja", wenn die Installation dennoch fortgesetzt werden soll. Sie müssen in diesem Fall anschließend die Datei von Hand kopieren.

Wählen Sie "Nein", um die Installation abzubrechen. Beheben Sie den Laufwerksfehler oder überprüfen Sie die Datei und starten Sie anschließend die Installation erneut.

### Datei ... existiert bereits. Soll sie überschrieben werden?

#### **Beschreibung**

Die Datei sollte ins Zielverzeichnis kopiert werden. Jedoch existiert dort bereits eine Datei mit gleichem Namen.

#### **Bedienung**

Wählen Sie "Ja", wenn die bereits existierende Datei vom Installationsprogramm mit der neuen Datei überschrieben werden soll.

Wählen Sie "Nein", wenn die bereits existierende Datei von Ihnen benötigt wird und den selben Zweck erfüllt, wie die Datei, die das Installationsprogramm kopieren will.

### Datei ... existiert bereits und trägt ein neueres Datum. Soll sie überschrieben werden?

#### **Beschreibung**

Die Datei sollte ins Zielverzeichnis kopiert werden. Jedoch existiert dort bereits eine Datei mit gleichem Namen, die ein neueres Datum trägt.

#### **Bedienung**

Wählen Sie "Ja", wenn die bereits existierende Datei vom Installationsprogramm überschrieben werden soll.

Wählen Sie "Nein", wenn die bereits existierende Datei von Ihnen benötigt wird und den selben Zweck erfüllt, wie die Datei, die das Installationsprogramm kopieren will.

### Datei ... existiert bereits und ist schreibgeschützt. Soll sie überschrieben werden?

#### **Beschreibung**

Die Datei sollte ins Zielverzeichnis kopiert werden. Jedoch existiert dort bereits eine Datei mit gleichem Namen, die darüber hinaus schreibgeschützt ist.

#### **Bedienung**

Wählen Sie "Ja", wenn die schreibgeschützte Datei vom Installationsprogramm mit der neuen Datei überschrieben werden soll.

Wählen Sie "Nein", wenn die schreibgeschützte Datei von Ihnen benötigt wird und den selben Zweck erfüllt, wie die Datei, die das Installationsprogramm kopieren will.

# Eintrag in die INI-Datei ... konnte nicht geschrieben werden.

Das Installationsprogramm wollte eine Veränderung an der Konfigurationsdatei vornehmen. Jedoch war diese Datei schreibgeschützt oder es trat ein Laufwerksfehler auf.

Führen Sie die benötigten Veränderungen gegebenenfalls nach der Installation von Hand durch.

# Eintrag in die Datei AUTOEXEC.BAT konnte nicht vorgenommen werden

Das Installationsprogramm wollte eine Veränderung an der DOS-Datei Autoexec.Bat vornehmen. Jedoch konnte die Datei Autoexec.Bat nicht gefunden werden, war schreibgeschützt oder es trat ein Laufwerksfehler auf.

Führen Sie die benötigten Veränderungen gegebenenfalls nach der Installation von Hand durch.

# Eintrag in die Datei CONFIG.SYS konnte nicht vorgenommen werden

Das Installationsprogramm wollte eine Veränderung an der Konfigurationsdatei Config.Sys vornehmen. Jedoch konnte die Datei Config.Sys nicht gefunden werden, war schreibgeschützt oder es trat ein Laufwerksfehler auf.

Führen Sie die benötigten Veränderungen gegebenenfalls nach der Installation von Hand durch.

### Applikation ... konnte nicht gestartet werden. Soll die Installation dennoch fortgesetzt werden?

#### **Beschreibung**

Die Applikation konnte nicht gestartet werden. Entweder war sie nicht auffindbar, es trat ein Laufwerksoder Speicherfehler auf oder es handelt sich bei der Datei nicht um eione Windows- oder DOS-Applikation. In der Regel ist die installierte Anwendung ohne diesen Applikationsstart nicht oder nicht einwandfrei funktionsfähig.

#### **Bedienung**

Wählen Sie "Ja", wenn die Installation dennoch fortgesetzt werden soll. Sie müssen die Applikation danach von Hand starten und gegebenenfalls Veränderungen an Konfigurationsdateien vornehmen.

Wählen Sie "Nein", um die Installation abzubrechen. Beheben Sie den Laufwerksfehler, stellen Sie genügend Speicherplatz für die Installation zur Verfügung und starten Sie anschließend die Installation erneut.

### Neustart von Windows

#### **Beschreibung**

Das Installationsprogramm hat Veränderungen an Ihrem System vorgenommen, die erst nach einem Neustart von Windows wirksam werden. Vorher funktioniert die installierte Anwendung nicht oder nicht einwandfrei.

### **Bedienung**

Wählen Sie "Neustart", wenn sofort ein Neustart von Windows durchgeführt werden soll. Drücken Sie nicht Ctrl+Shift+Entf, da dies zu Datenverlust führen könnte. Nach dem Neustart ist die installierte Anwendung ablauffähig.

Wählen Sie "Nein", um keinen Neustart durchzuführen und zum Programmanager zurückzukehren. Sie müssen den Neustart später von Hand ausführen.

### Soll eine neue Programmgruppe im Programmanager eingerichtet werden ?

Wählen Sie "Ja", wenn das Installationsprogramm eine neue Programmgruppe und eine oder mehrere neue Programmsymbole im Programmanager erzeugen soll.

Wählen Sie "Nein", wenn Sie die Programmshell in Windows durch ein anderes Programm (z.B. Norton Desktop) ersetzt haben oder keine Veränderung in der Oberfläche des Programmanagers wünschen. In diesem Fall müssen Sie später die Symbole von Hand einrichten.

## Soll die Konfigurationsdatei WIN.INI verändert werden?

Wählen Sie "Ja", wenn das Installationsprogramm Veränderungen an der Konfigurationsdatei Win.Ini im Windows-Verzeichnis selbständig vornehmen soll.

Wählen Sie "Nein", wenn Sie keine Veränderungen zulassen wollen. In diesem Fall kann es sein, daß Sie die Veränderungen später von Hand selber durchführen müssen oder die Applikation nicht oder nur teilweise ablauffähig ist.

# Soll die Konfigurationsdatei SYSTEM.INI verändert werden?

Wählen Sie "Ja", wenn das Installationsprogramm Veränderungen an der Konfigurationsdatei System.Ini im Windows-Verzeichnis selbständig vornehmen soll.

Wählen Sie "Nein", wenn Sie keine Veränderungen zulassen wollen. In diesem Fall kann es sein, daß Sie die Veränderungen später von Hand selber durchführen müssen oder die Applikation nicht oder nur teilweise ablauffähig ist.

# Soll die Applikation sofort gestartet werden?

Wählen Sie "Ja", wenn die soeben installierte Applikation im Anschluß gestartet werden soll. Wählen Sie "Nein", wenn das Installationsprogramm ohne Start der Applikation beendet und zum Programmanager zurückgekehrt werden soll.

### Soll die Datei AUTOEXEC.BAT verändert werden?

Wählen Sie "Ja", wenn das Installationsprogramm Veränderungen an der DOS-Datei Autoexec.Bat selbständig vornehmen soll.

Wählen Sie "Nein", wenn Sie keine Veränderungen zulassen wollen. In diesem Fall kann es sein, daß Sie die Veränderungen später von Hand selber durchführen müssen oder die Applikation nicht oder nur teilweise ablauffähig ist.

### Soll die Datei CONFIG.SYS verändert werden?

Wählen Sie "Ja", wenn das Installationsprogramm Veränderungen an der Konfigurationsdatei Config.Sys selbständig vornehmen soll.

Wählen Sie "Nein", wenn Sie keine Veränderungen zulassen wollen. In diesem Fall kann es sein, daß Sie die Veränderungen später von Hand selber durchführen müssen oder die Applikation nicht oder nur teilweise ablauffähig ist.

## Es wurde eine ältere Version des Programms entdeckt. Soll diese durch die neue Version ersetzt werden?

Wählen Sie "Ja", wenn das Installationsprogramm die alte Version mit allen zugehörigen Daten löschen und nur die neue Version installieren soll.

Wählen Sie "Nein", wenn das Installationsprogramm die neue Version zusätzlich zur alten Version installieren soll.

## Geben Sie den Namen der Benutzerin oder des Benutzers ein!

### **Beschreibung**

Das Installationsprogramm benötigt den Namen der Person, für die das Programm lizensiert wird.

#### **Bedienung**

Geben Sie den Namen bitte in das Editierfeld ein und bestätigen Sie Ihre Eingabe mit OK. Es sind keinerlei Sonderzeichen erlaubt.

### Geben Sie ein Verzeichnis ein!

#### **Beschreibung**

Das Installationsprogramm benötigt den Namen eines existierenden Verzeichnisses.

#### **Bedienung**

Geben Sie den Namen eines existierenden Verzeichnisses in das Editierfeld ein und bestätigen Sie Ihre Eingabe mit OK. Syntaktisch gültige Verzeichnisse entnehmen Sie bitte dem Beispiel.

#### **Hinweis**

Wenn Sie den Pfad des von Ihnen gewünschten Verzeichnis nicht auswendig wissen, dann wechseln Sie mit Ctrl+Esc in den Programmanager, starten dort den Dateimanager aus der Hauptgruppe und ermitteln den korrekten Pfad.

# Ist diese Eingabe korrekt?

#### **Beschreibung**

Sie haben dem Installationsprogramm in einem Editierfeld eine Angabe gemacht. Das Installationsprogramm möchte sich vergewissern, daß diese Eingabe korrekt ist.

#### **Bedienung**

Wählen Sie "Ja", wenn Ihre Eingabe korrekt ist und das Installationsprogramm damit weiterarbeiten soll.

Wählen Sie "Nein", wenn Ihre Eingabe einen Fehler enthält und Sie die Eingabe wiederholen wollen.